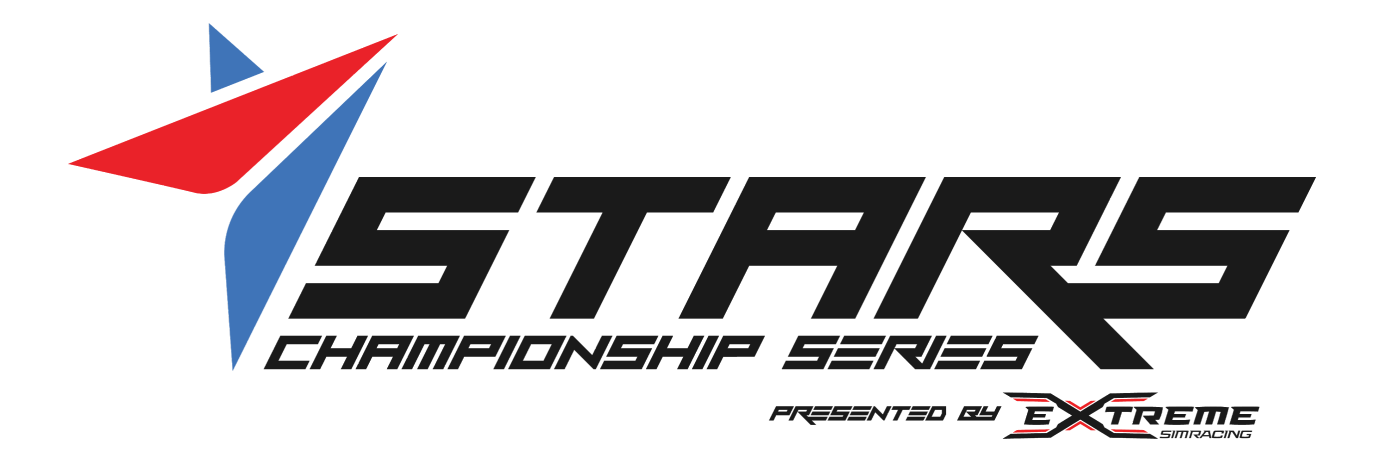

# **STARS DISCORD INSTRUCTIONS**

## **Discord- What is it?**

Discord is a free application available for your phone, PC, and tablet that offers a very high level of immediate communication. Originally, Discord was used primarily for online gaming communication but recently it's been spreading into many communication needs. For example, our Stars eSports iRacing leagues utilize Discord to manage events on a regular basis.

## **Why do we use it?**

When you need information fast, the track PA isn't very reliable. Discord allows the Stars staff to give you important updates in real time, as well as giving you a consistent place to find information and have a question answered. And while we don't consider ourselves environmental warriors, it does help to cut down on paper waste during the course of our events.

## **How do I get it?**

You can find and download Discord on Google Play, or iTunes. For you PC you can download the application at [www.discordapp.com](http://www.discordapp.com)

You can also click this link that will start your process automatically, or to find it if you already have Discord on your mobile device; <https://discord.gg/starschampionship>

## **Now what? Welcome to the Stars Events Page**

Discord can be a little overwhelming at first, especially if you're not into tech apps, so let's cover what you're looking at first. Your screen is divided into two areas; the Channel Menu on the left, and individual page content is on the right.

Clicking on any page on the left will open it's contents, messages, etc. Go ahead and click around, you won't break it. We don't allow for any communication on any channel except for the Help Desk, which is discussed below.

#### **GENERAL CHANNELS**

#series-announcements: This is where we post general announcements, such as when entries open, rule changes, etc.

#help-desk: Have a question? Don't run around trying to find an official. Ask us your questions and our staff who's monitoring that channel will respond with the answer.

#### **GOPRO (AND NCMP/MCC/PITT)**

Each Stars event has its own area for communication regarding that event, and they are the same for each event.

#event-announcements: This is where we'll post event specific information, such as a schedule change, a delay, severe weather warnings, etc.

#event-information: This is where you'll find the event specific information such as the track map, General Schedule, Schedule of Sessions, etc. You can click to review or download them.

#### **CLASS INFO**

You'll see the entire listing of classes under this channel. During the course of the event we'll post class specific information such as the entry list, grids, results, penalties/technical DQ's, and championship points.

#### **Managing Notifications**

Finally, let's discuss managing notifications for the Stars page. When we post a message to any channel, you'll be notified of that. This is great for the things you need to know, such as a schedule change or a delay, and we highly recommend you do not mute those notifications.

However, there are a number of classes listed that will have updates throughout the event that you might want to mute.

Each page can be 'muted' by doing the following;

MOBILE

- 1. Click on the page you want to mute on the left Channels Menu, which will open the page.
- 2. At the top, you'll see the name of the page (such as #kz-stars or #event-information). Click on the page name.
- 3. A page will open with four icons (Search, Pins, Notifications, and Settings) along the top. Click on the 'Notifications' icon which looks like a bell.

4. You'll see options for muting the channel, from '15 minutes' to 'Until I turn it back on'. Click on the one you prefer.

PC

- 1. Click on the page you want to mute on the left Channels Menu, which will open the page.
- 2. At the top, you'll see the name of the page (such as #kz-stars or #event-information).
- 3. To the right of the name, you'll see three icons; a bell, a thumbtack, and a person.
- 4. Clicking on the 'bell' icon will mute or un-mute that channel.

Pro tip: If you have Discord on the PC, it's much faster to mute class channels you don't want notifications for.

**Use Agreement**: All users of the Stars Events Discord page agree to use proper language and decorum at all times, refrain from posting opinion, offensive language, or any other negative type of behavior. Failure to do so may result in a quick removal of your post, your removal from the page, and could result in penalties applied to the event.